## 公務人員訓練處單房間職務宿舍修繕申請單

# 系統使用手冊

#### **一、 開啟表單:**

「開啟表單:「TAIPEION」>「資訊服務」>「表單流程平臺」>「新 增表單」>「公務人員訓練處單房間職務門禁卡、儲值卡補發申請單」

**二、填寫修繕資料**

### **三、設定宿舍管理員:依據說明設定公訓處之宿舍管理員**

點選 <sup>選擇人員</sup> , 跳出「組織樹」畫面, 選擇「公務人員訓練處」> 「總務組」>「吳睿芬」

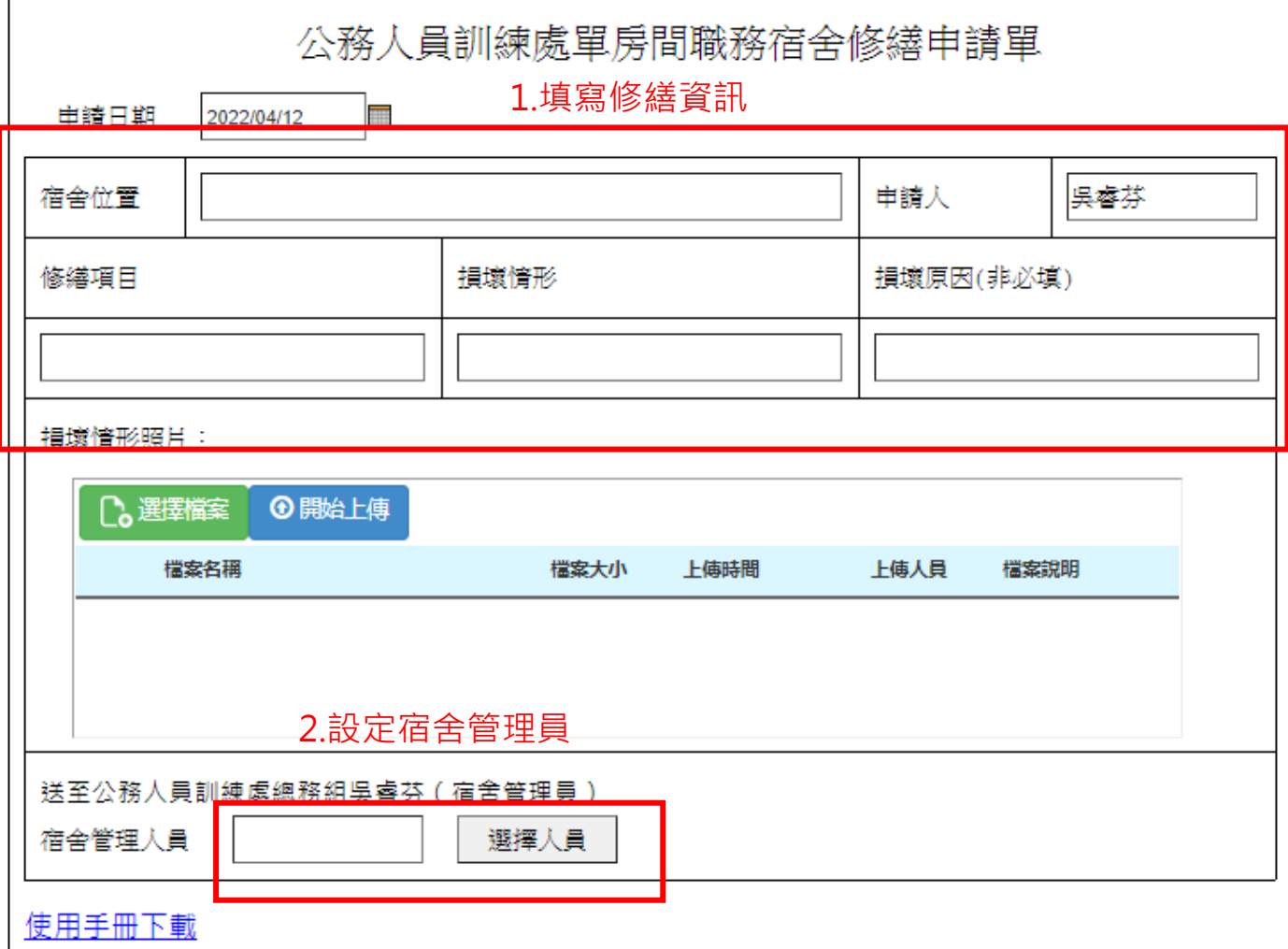

### 四、送出申請

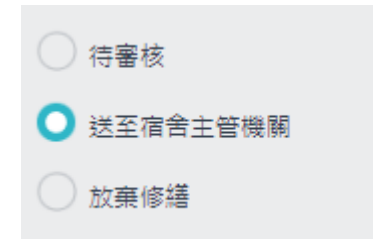